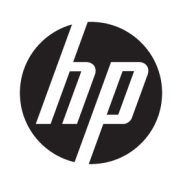

# HP Jet Fusion 3D 4210 Materialentlade-Kit

Einführende Informationen und Installationshinweise

© Copyright 2018 HP Development Company, L.P.

Ausgabe 1

#### Rechtliche Hinweise

Inhaltliche Änderungen dieses Dokuments behalten wir uns ohne Ankündigung vor.

Für HP Produkte und Dienstleistungen gelten ausschließlich die Bestimmungen in der Garantieerklärung des jeweiligen Produkts bzw. Dienstes. Aus dem vorliegenden Dokument sind keine weiterreichenden Garantieansprüche abzuleiten. HP haftet nicht für technische oder redaktionelle Fehler oder Auslassungen in diesem Dokument.

# Inhaltsverzeichnis

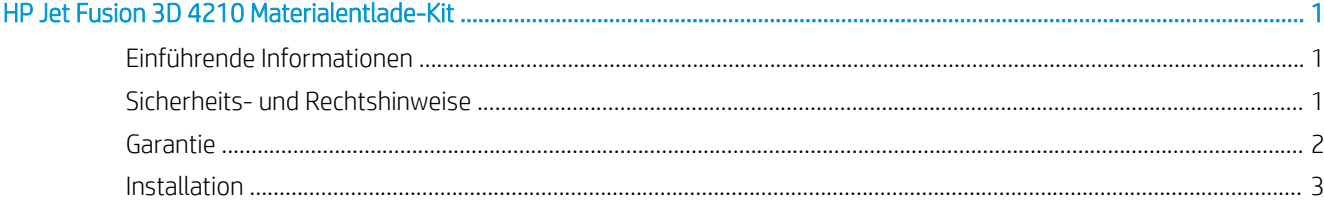

# <span id="page-4-0"></span>HP Jet Fusion 3D 4210 Materialentlade-Kit

# Einführende Informationen

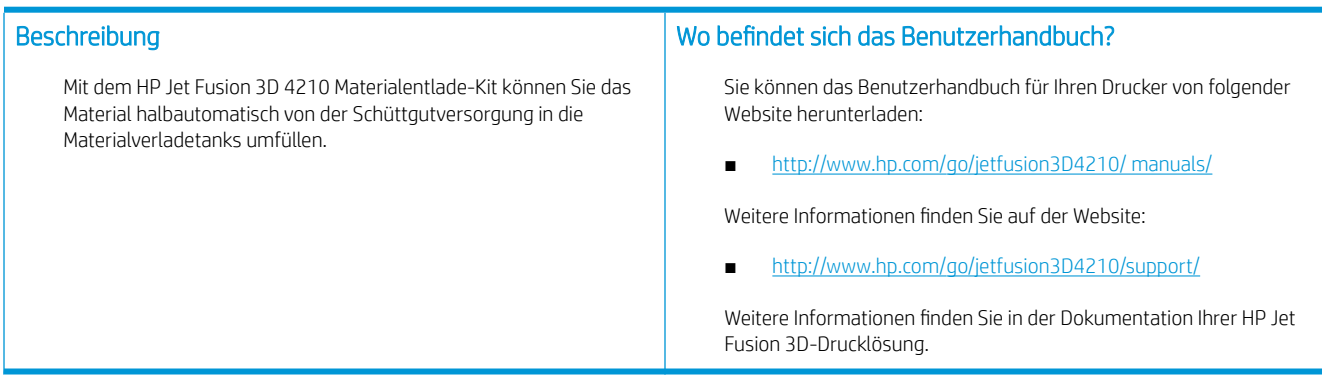

## Sicherheits- und Rechtshinweise

### Rechtliche Hinweise

© Copyright 2018 HP Development Company, L.P.

Inhaltliche Änderungen dieses Dokuments behalten wir uns ohne Ankündigung vor. Für HP Produkte und Dienstleistungen gelten ausschließlich die Bestimmungen in der Garantieerklärung des jeweiligen Produkts bzw. Dienstes. Aus dem vorliegenden Dokument sind keine weiterreichenden Garantieansprüche abzuleiten.

HP haftet nicht für technische oder redaktionelle Fehler oder Auslassungen in diesem Dokument.

#### Sicherheitsvorkehrungen

#### Allgemeine Sicherheitsrichtlinien

Besondere Vorsicht bei Warnhinweisen. Siehe [Warnschilder auf Seite 2.](#page-5-0)

Verwenden Sie nur HP-zertifizierte Materialien und Wirkstoffe von HP. Verwenden Sie keine unautorisierten Materialien und Wirkstoffe von Dritten.

Drücken Sie im Falle unerwarteter Fehlfunktionen, Unregelmäßigkeiten, elektromagnetischer Entladung oder elektromagnetischer Interferenzen die Notaustaste, und trennen Sie das Gerät von der Stromversorgung. Wenn das Problem weiterhin besteht, kontaktieren Sie Ihren Support-Vertreter.

Die klimatischen Betriebsbedingungen sollten innerhalb der festgelegten Bereiche für Produkt und Material liegen. Die Spezifikationen finden Sie im Benutzerhandbuch der HP Jet Fusion 3D 3200, 4200, 4210 Drucklösung.

#### Explosionsgefahr

△ VORSICHT! Staubwolken können in Verbindung mit Luft explosive Gemische bilden. Ergreifen Sie Vorsichtsmaßnahmen gegen statische Aufladungen, und halten Sie das Gerät von Zündquellen fern.

VORSICHT! Beim Betrieb mit Schüttgutversorgung können Staubwolken entstehen. Halten Sie einen Bereich von mindestens 2 m um das Schüttgut-Entleerungssystem frei von elektrischen/elektronischen Geräten und Zündquellen.<br>Entleerungssystem frei von elektrischen/elektronischen Geräten und Zündquellen.

<span id="page-5-0"></span>Treffen Sie die folgenden Vorkehrungen, um Explosionen zu vermeiden:

- Rauchen, Kerzen, Schweißen und offene Flammen sollten in der Nähe des Geräts oder von Materiallagerbereichen verboten sein.
- Es ist ein explosionssicherer Staubsauger für die Reinigung erforderlich (aufgrund von brennbarem Staub).
- Ergreifen Sie Maßnahmen zur Verringerung des Verschüttens von Material, und vermeiden Sie potenzielle Zündquellen wie z. B. elektrostatische Entladung, Flammen und Funken. Rauchen Sie nicht in der Nähe des Geräts.
- Wenn statische Entladungen oder elektrisch Funken bemerkt werden, halten Sie den Betrieb an, trennen Sie das Gerät von der Stromversorgung, und kontaktieren Sie Ihren Support-Vertreter.
- Verwenden Sie nur HP-zertifizierte Materialien und Wirkstoffe von HP. Verwenden Sie keine unautorisierten Materialien und Wirkstoffe von Dritten.

#### **Warnschilder**

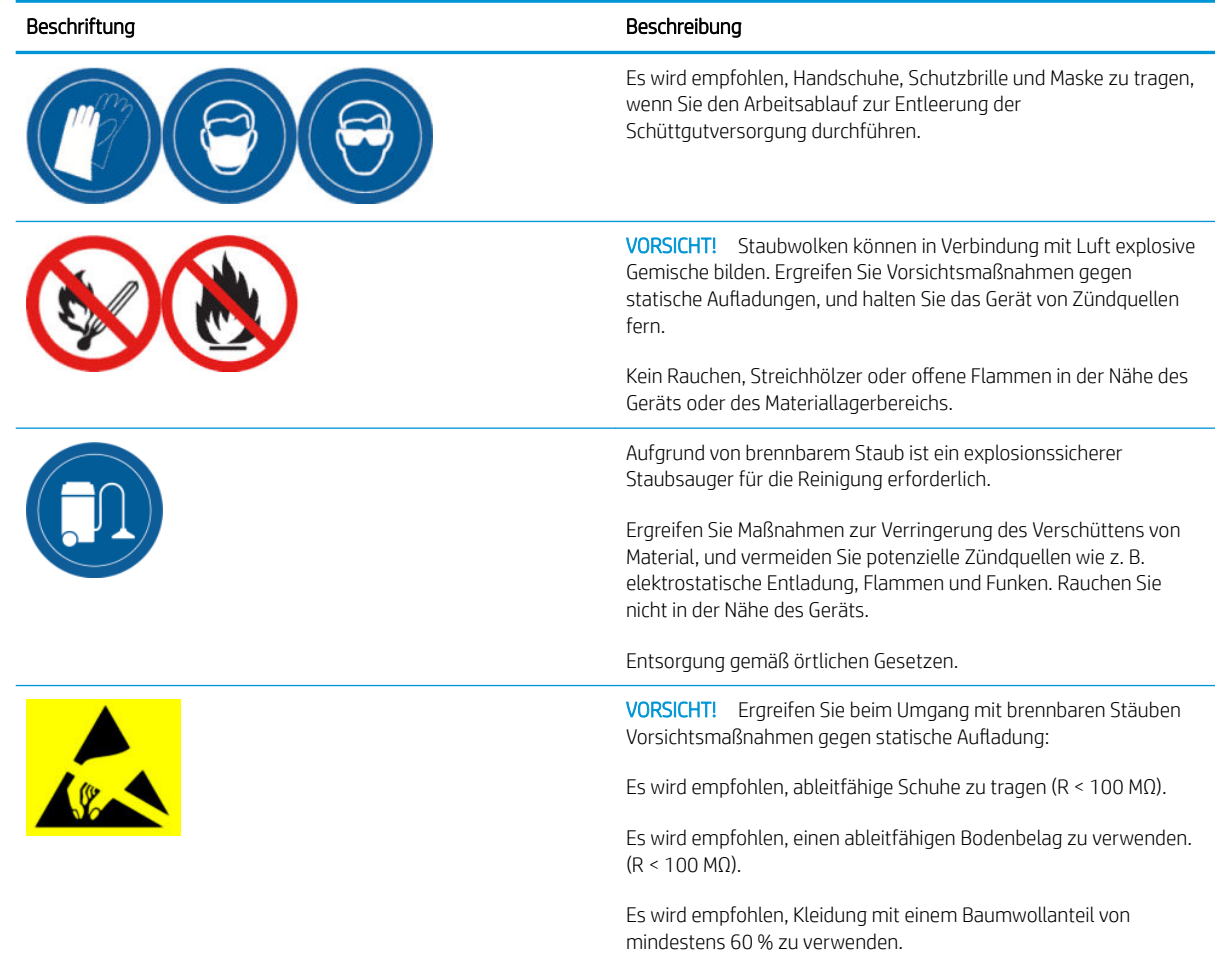

### Garantie

HP garantiert Ihnen, dem Endbenutzer, dass großformatiges HP Druckerzubehör frei von Material- oder Herstellungsfehlern ist. Wird HP innerhalb der Garantiezeit (bis zu 90 Tage ab Kaufdatum\*) über Mängel in Kenntnis gesetzt, kann HP nach eigenem Ermessen das mangelhafte Produkt durch das gleiche oder ein vergleichbares Produkt ersetzen oder Ihnen den Kaufpreis erstatten. Diese Garantie gilt nicht bei falscher Verwendung, Aufbewahrung in ungeeigneter physischer Umgebung, Unfall oder unsachgemäßer Wartung. Wenn Sie während des Garantie-Supportzeitraums Unterstützung benötigen, können Sie auf dieser Website Ihren Ansprechpartner von HP Support in Ihrer Nähe ermitteln: <http://www.hp.com/support>.

Soweit im Rahmen der lokalen Gesetze zulässig, ist die oben genannte Gewährleistung ausschließlich. Es findet keine andere Garantie oder Bedingung, ob schriftlich oder mündlich, ausdrücklich oder impliziert Anwendung, und HP lehnt insbesondere jede stillschweigende Garantie oder Bedingungen hinsichtlich Marktgängigkeit, zufriedenstellender Qualität und Eignung für einen bestimmten Zweck ab. Soweit es das örtliche Recht zulässt, haften HP oder seine Lieferanten in keinem Fall für direkte, spezielle, zufällige, Folge- (einschließlich entgangenen Gewinns oder Datenverlust) oder andere Schäden, die rechtmäßig erlaubt sein können, die nicht ausschließen, einschränken oder modifizieren und die zusätzlich zu den gesetzlich vorgeschriebenen Rechten gelten, die für den Verkauf dieses Produkts an Sie gelten.

\* Kaufbeleg erforderlich. Kunden sollten eine Kopie der Bestellung (PO) aufbewahren.

Fügen Sie einer Forderung eine Kopie der PO bei, einschließlich des Namens des Unternehmens, bei dem das Zubehör erworben wurde, des Kaufdatums und der Bestellnummer.

### <span id="page-6-0"></span>Installation

1. Berücksichtigen Sie bei der Planung der Installationsanordnung des Systems das Folgende:

- Schlauchlänge: 7 Meter
- Mindestabstand zwischen Schüttgutversorgung und elektronischen Geräten: 2 Meter
- Schlauchführung zur Minimierung der Biegung für optimalen Materialfluss
- 2. Entfernen Sie die Klammer, den Deckel und die Gummileiste von der Oberseite der Verarbeitungsstation.

HINWEIS: Die Klammer und die Gummileiste kommen im nächsten Schritt zum Einsatz.

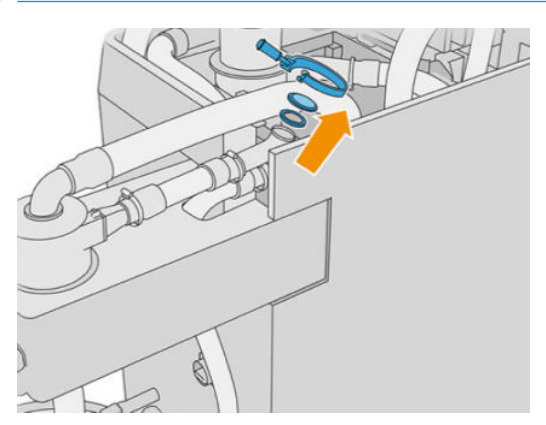

3. Verbinden Sie den externen Zubehörschlauch mit der Oberseite der Verarbeitungsstation. Legen Sie die Gummileiste zwischen die Schläuche und befestigen Sie sie mit der Klammer.

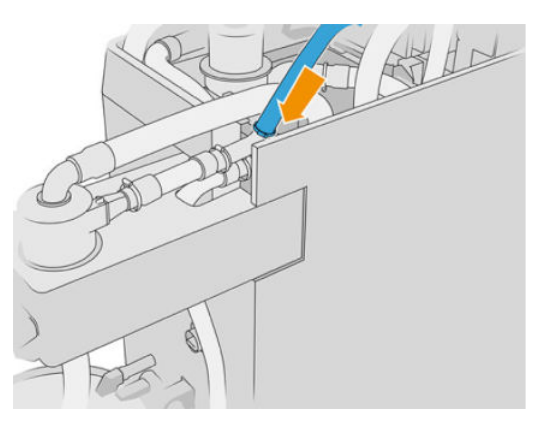

- 4. Führen Sie den Schlauch zur Schüttgutversorgung. Er muss so gerade wie möglich verlaufen. Achten Sie zudem darauf, dass er nicht anstößt.
- 5. Legen Sie die Klammer um das Schlauchende, verbinden Sie es mit dem Rohr und ziehen Sie die Klammer mit einem Schlitzschraubendreher fest.

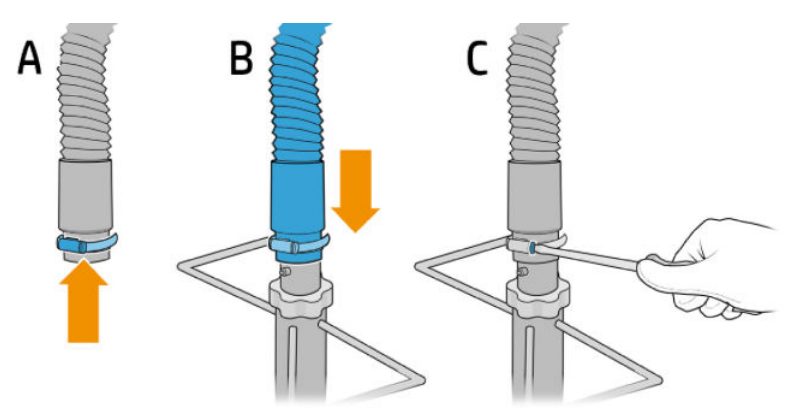

6. Öffnen Sie die obere Abdeckung der Schüttgutversorgung, öffnen Sie den Beutel und ziehen Sie ihn dann über die Seiten.

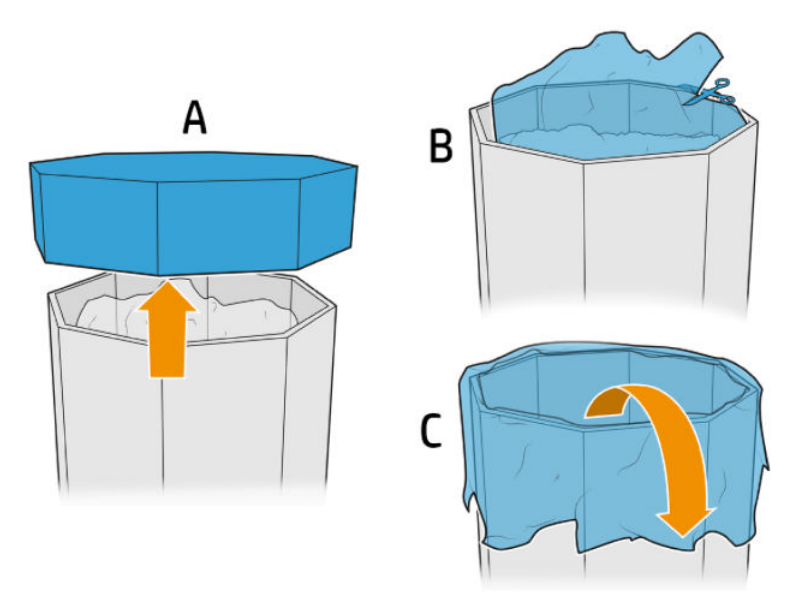

7. Legen Sie den Aufbau über die Schüttgutversorgung, richten Sie die Halteplatte an der Außenseite der Schüttgutversorgungswand aus und fixieren Sie sie mit den Drehknöpfen.

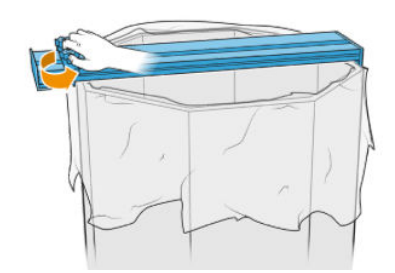

- HINWEIS: Die Drehknöpfe dürfen nie ganz herausgedreht werden. Dadurch wird das Risiko einer losen Halteplatte vermieden, die herunterfallen und Ihre Hände verletzen könnte.
- HINWEIS: Der Aufbau sollte sich immer über der Schüttgutversorgungsbox befinden. Wenn das Material absinkt, schneiden Sie die Box so ab, dass das<br>Ansaugrohr mit dem Material in Kontakt bleiht Ansaugrohr mit dem Material in Kontakt bleibt.
- ACHTUNG: Achten Sie darauf, dass mindestens 850 mm darunter verbleiben.

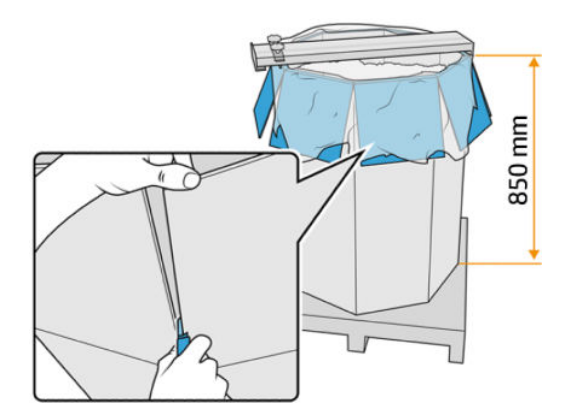

8. Führen Sie das Rohr in den Aufbau ein.

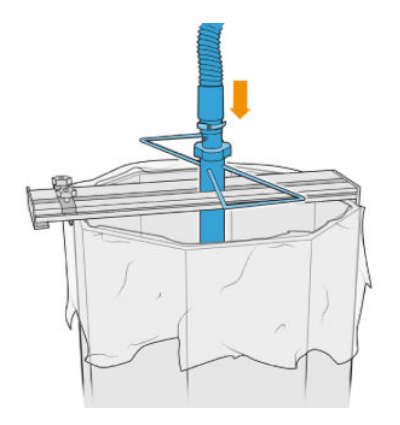

9. Folgen Sie nun den Anweisungen ab Schritt 3: Befüllen Sie die Materialverladetanks der Schüttgutversorgung wie Sie es dem *Benutzerhandbuch der HP Jet Fusion 3D 3200, 4200, 4210 Drucklösung entnehmen können*.

# Verwendung des Kits

Es wird empfohlen, Handschuhe, Schutzbrille, Maske, leitfähige oder ableitende Schuhe und Kleidung zu tragen.

ACHTUNG: Überprüfen Sie vor Gebrauch, ob die Materialtanks sauber sind.

1. Lösen Sie die beiden Drehknöpfe und drehen Sie den Regler, um die einströmende Luft zu regulieren.

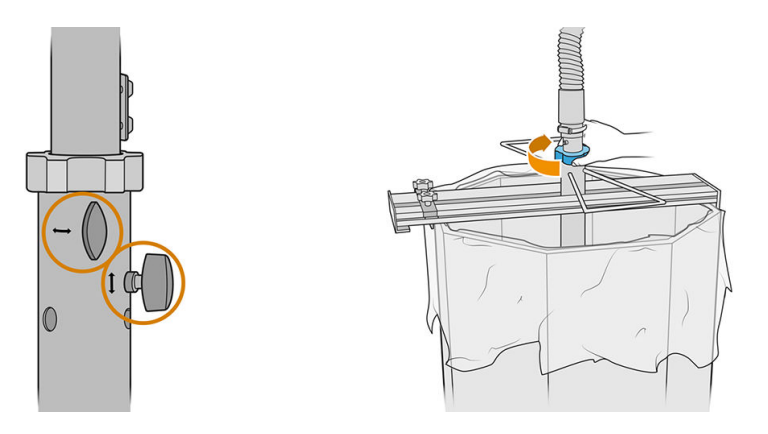

**EY** HINWEIS: Die Abbildungen können geringfügig vom Produkt abweichen.

- 2. Passen Sie die Höhe des Schlauchs an.
- 3. Senken Sie das Innenrohr so weit wie möglich ab.

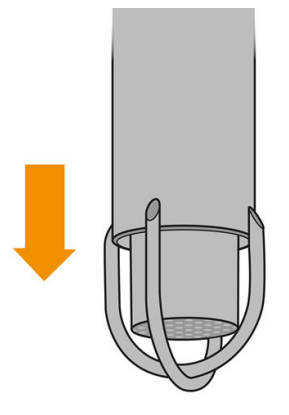

4. Drücken Sie die beiden Stellknöpfe fest zusammen.

Saugen Sie das Filtergewebe nach jedem Einsatz mit einem explosionsgeschützten Staubsauger ab.

 $\frac{1}{2}$  TIPP: Während der Materialübergabe empfiehlt HP, das Material mit einer Schaufel in die Mitte der Schüttgutzufuhr zu bewegen oder den Aufbau zu drehen und das Rohr in der horizontalen Achse zu bewegen. ACHTUNG: Wenn ein manueller Zugang zum Inhalt für den Materialaustrag erforderlich ist, z. B. bei Verwendung des HP Jet Fusion 3D 4210 Materialentlade-Kits, oder wenn die Verwendung des Austragesystems dies erfordert, empfiehlt HP, je nach Höhe der Materialzufuhr, den Einsatz von festen, gegen Verrutschen gesicherten Stufenleitern mit einer maximalen Neigung von 46° bis 60° und beidseitigen Handläufen. Wenden Sie sich an die zuständige Fachkraft für Umwelt-, Arbeits- und Gesundheitsschutz, um die geeigneten Maßnahmen zu ermitteln.

# 2 Fehlerbehebung

### Bei langsamer Materialübergabe

- Überprüfen Sie, ob der untere Teil des Schlauchs mit Material versorgt wird.
- Überprüfen Sie, ob das Filtergewebe sauber ist.
- Überprüfen Sie die Verbindungen.
- Stellen Sie sicher, dass das Rohr nicht den Boden des Schüttguts berührt.
- Stellen Sie sicher, dass der Lufteintritt nicht vollständig geschlossen ist.

### Fehlerbehebung Entladung

- 1. Führen Sie die Diagnose durch, um herauszufinden, wo sich die Stauung befindet.
	- Befindet sie sich innerhalb der Verarbeitungsstation, tippen Sie auf dem Bedienfeld vorne au und anschließend auf Wartung > Fehlerbehebung Entladung oder kontaktieren Sie den HP Support.
	- Befindet sie sich außerhalb der Verarbeitungsstation, entfernen Sie den Schlauch aus der Schüttgutzufuhr und bewegen Sie den Schlauch, um die Stauung zu beseitigen.
- 2. Wenn die Stauung weiterhin besteht, demontieren Sie den Schlauch, strecken Sie ihn und versuchen Sie, die Stauung mit einem explosionsgeschützten Staubsauger zu beseitigen.